## Change W-4 withholding Elections

### Employee

#### SELECT AND UPDATE WITHHOLDING ELECTIONS

You can easily edit your W-4 withholding elections in Workday by following the steps below:

Pay

- 1. Click the Pay application on your Home page.
- 2. Click Withholding Elections.
- 3. Click the **Update** button in the Federal, State, or Local Elections tab to edit elections.

| Federal Elections     | State Elections      | Local Elections    | Tax Allocations |
|-----------------------|----------------------|--------------------|-----------------|
| Company Mayor ar      | nd City Council of I | Baltimore          |                 |
| Effective Date        | 12/31/20             | 19                 |                 |
| Lock In Letter        |                      |                    |                 |
| Payroll Withholding S | tatus Single         |                    |                 |
| Number of Allowance   | es 5                 |                    |                 |
| Additional Amount     | 0.00                 |                    |                 |
| Exempt                |                      |                    |                 |
| Nonresident Alien     |                      |                    |                 |
| Last Name Differs fro | m SS                 |                    |                 |
| Last Updated          | 10/02/20             | 20 10:25:58.028 AM |                 |
| Last Updated By       | (empty)              |                    |                 |
| Update                |                      |                    |                 |

- 4. City of Baltimore and Effective Date auto-populate. Click **OK** to continue.
- 5. Modify the information using the available prompts. Be sure to complete all required fields. Red asterisks indicate required fields.

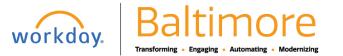

# Payroll

### Change W-4 withholding Elections

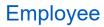

- 6. Select the I Agree checkbox.
- 7. Click OK to complete the update. Once you complete the process, the final screen will allow you to view or print.

| W-4 Data                                                                                                    |  |  |  |  |
|----------------------------------------------------------------------------------------------------|--|--|--|--|
| View Blank Form                                                                                                    |  |  |  |  |
| Step 1:                                                                                                    |  |  |  |  |
| Marital Status *                                                                                                    |  |  |  |  |
| Complete Steps 2-4 ONLY if they apply to you; otherwise, skip to Step 5. See page 2 for more information on each step, who can claim exemption from withholding, when to use the estimator at www.irs.gov/W4App, and privacy.                                                                                                    |  |  |  |  |
| Step 2:                                                                                                    |  |  |  |  |
| Multiple Jobs or Spouse Works                                                                                                    |  |  |  |  |
| Complete this step if you (1) hold more than one job at a time, or (2) are married filing jointly and your spouse also works. The correct amount of withholding depends on income earned from all of these jobs.                                                                                                    |  |  |  |  |
| Do only one of the following.<br>(a) Use the estimator at www.irs.gov/W4App for most accurate withholding for this step (and Steps 3-4); or<br>(b) Use the Multiple Jobs Worksheet on page 3 and enter the result in Step 4(c) below for roughly accurate withholding; or<br>(c) If there are only two jobs total, you may check the box above. Do the same on Form W-4 for the other job. This option is accurate for jobs with similar pay; otherwise, more tax than necessary may be withheld. |  |  |  |  |
| TIP: To be accurate, submit a 2021 Form W-4 for all other jobs. If you (or your spouse) have self-employment income, including as an independent contractor, use the estimator.                                                                                                    |  |  |  |  |
| Complete Steps 3-4(b) on Form W-4 for only ONE of these jobs. Leave those steps blank for the other jobs. (Your withholding will be most accurate if you complete Steps 3-4(b) on the Form W-4 for the highest paying job.)                                                                                                    |  |  |  |  |
| Step 3:                                                                                                    |  |  |  |  |
| Claim Dependents                                                                                                    |  |  |  |  |
| If your total income will be \$200,000 or less (\$400,000 or less if married filing jointly):                                                                                                    |  |  |  |  |
| Number of Qualifying Children Under Age 17 0                                                                                                    |  |  |  |  |
| OK Cancel                                                                                                    |  |  |  |  |

#### STILL HAVE QUESTIONS ABOUT WORKDAY

For additional support and questions about Workday please contact your agency HR Practitioner.

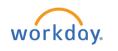

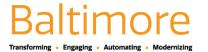